Prof. Davide Manca – Politecnico di Milano

**Dinamica e Controllo dei Processi Chimici**

#### **Esercitazione #0**

#### **Introduzione a MatLab**

ing. Sara Brambilla

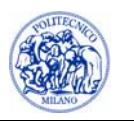

© Sara Brambilla – Esercitazioni di Dinamica e Controllo dei Processi Chimici – prof. Davide Manca – Politecnico di Milano L0—

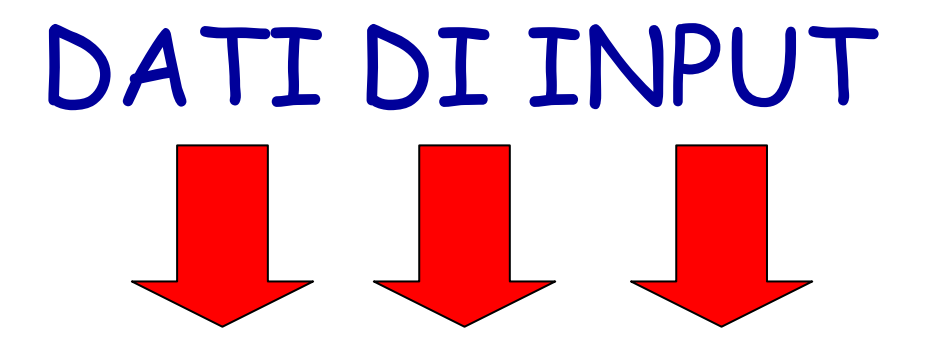

# **PROGRAMMA**

# DATI DI OUTPUT

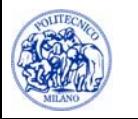

#### **Concetti fondamentali**

• VARIABILE

• ISTRUZIONI FONDAMENTALI

• FUNZIONE

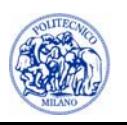

# **Variabili**

- Le variabili sono caratterizzate da:
	- **Il tipo (variabili numeriche, stringhe di** caratteri,…)

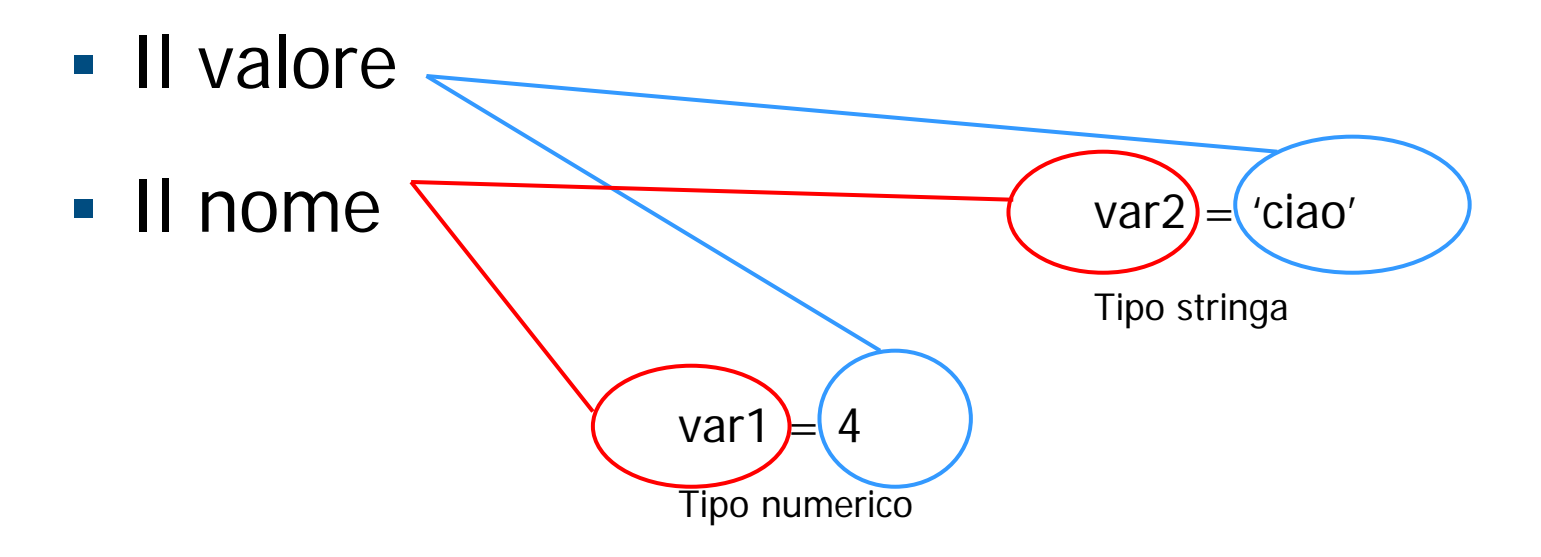

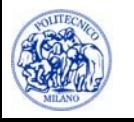

#### **Le variabili**

- Matlab è **case-sensitive**: la variabile "pippo" è diversa dalla variabile "PiPpo "
- È bene usare la *camel notation*

laMiaNuovaVariabile

• È bene evitare variabili chiamate "l", perché in Matlab la elle minuscola sembra un uno, il che rende difficile rileggere il codice e scovare gli errori

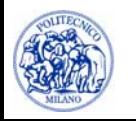

•In Matlab un vettore si rappresenta come

$$
v1 = [5 45 73 29]
$$

• Gli elementi del vettore si contano a partire da 1:

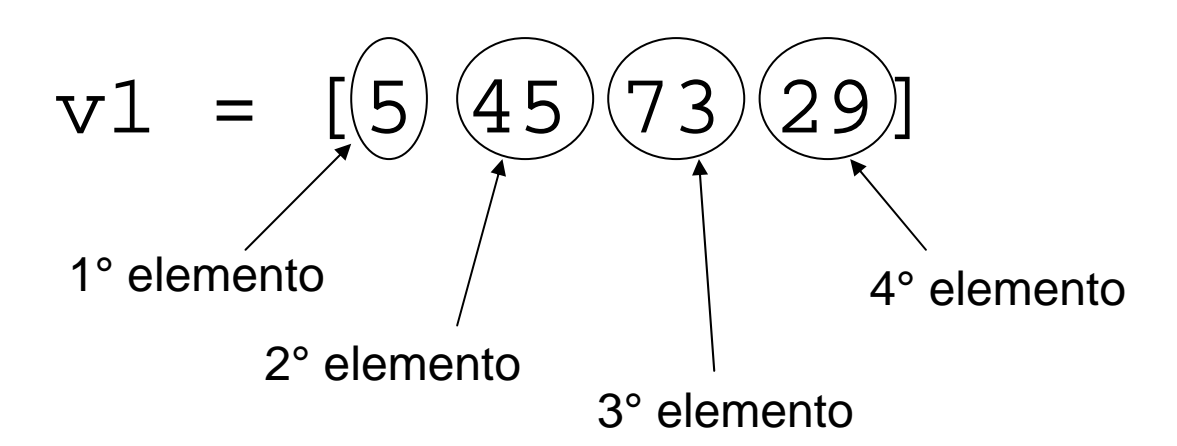

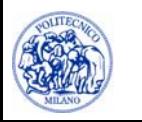

Per accedere all'i-esimo elemento del vettore

v1 si utilizza l'espressione:

v1(i)

# Quindi per accedere al 3° elemento:

# v1(3)

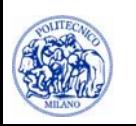

• Creazione di un vettore con tutti gli  $elementi = 0$ 

 $v1 = zeros(3)$ 

- ⇒ v1 [0 0 0]
- • Creazione di un vettore con tutti gli elementi = 1

 $v1 = ones(1,3)$ 

⇒v1 [1 1 1]

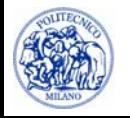

•Vettore con elementi equispaziati

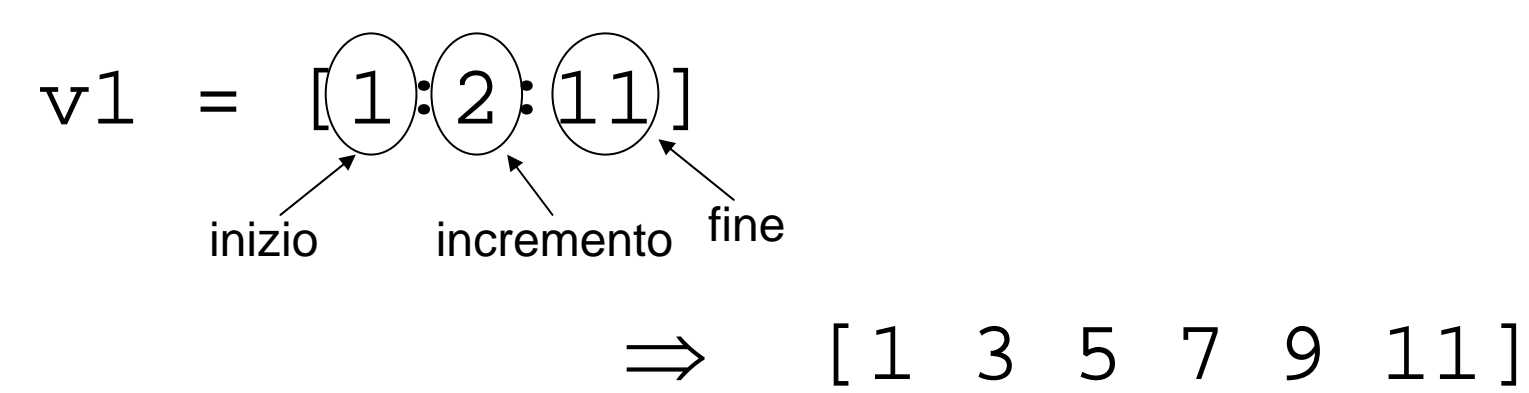

•Meglio usare l'istruzione

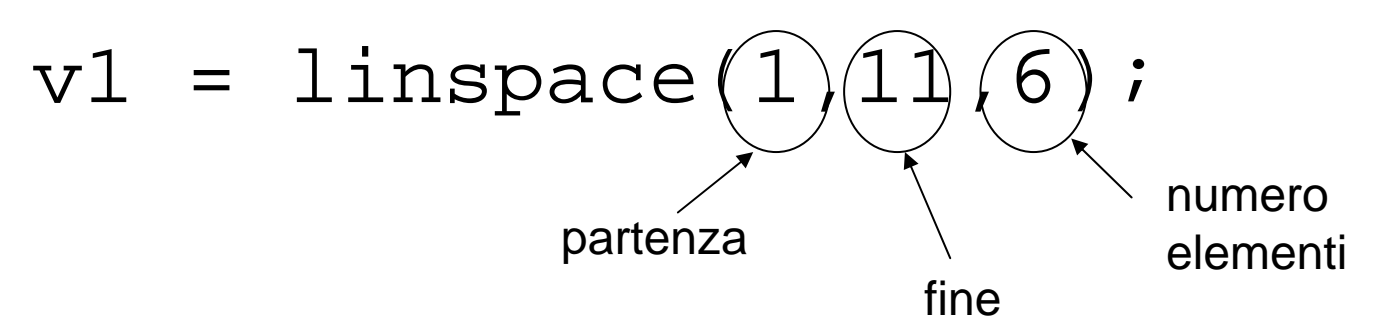

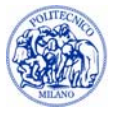

#### **Matrici**

•In Matlab una matrice si rappresenta come:

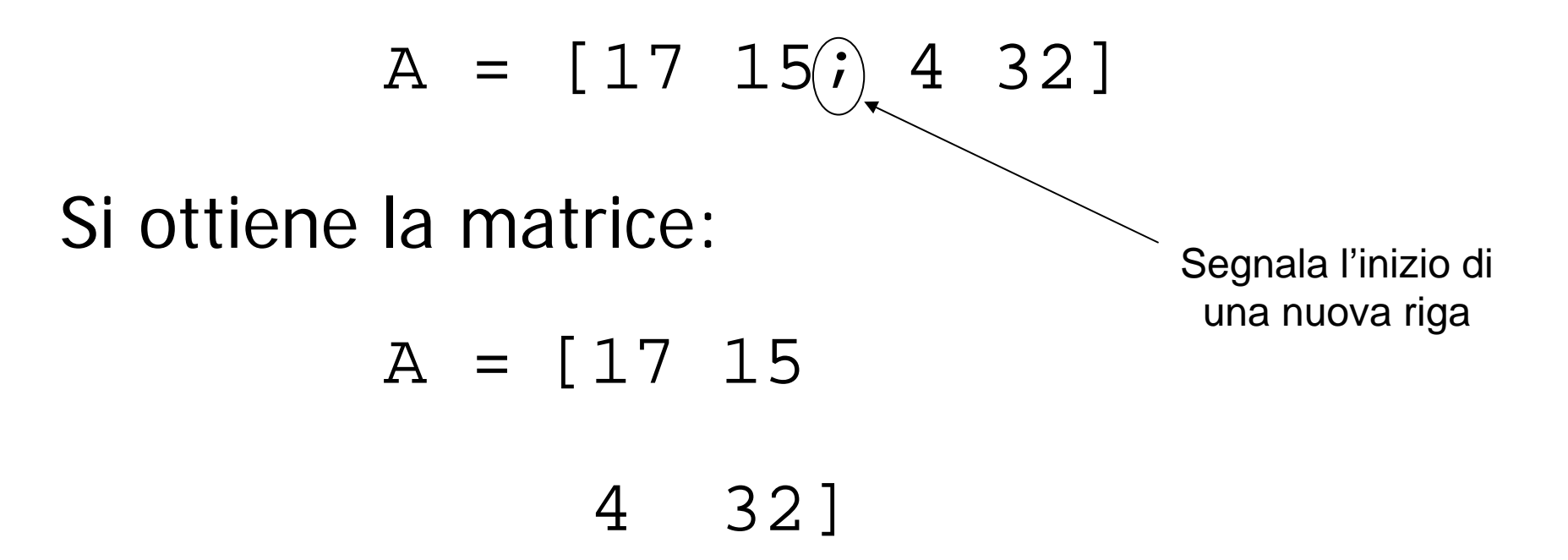

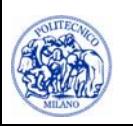

#### **Matrici**

Per accedere al j-esimo elemento della riga k:  $A(k, j)$ Ad esempio il 2° elemento della 1° riga è:  $A(1,2)$ E si ottiene

$$
A = [17 \ 15 \Rightarrow 15
$$
  
4 32]

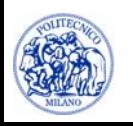

#### **Dimensioni**

• Per conoscere le dimensioni di un vettore si utilizza il comando:

## dim = length(v1)

• Per conoscere le dimensioni di una matrice si utilizza il comando:

# $[nRiq, nCol] = size(A)$

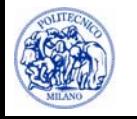

# **Copia di vettori e matrici**

- • Un vettore (o matrice) a può essere duplicato, copiato in un altro vettore (o matrice) b con l'istruzione: b = a
	- Non serve, cioè, copiare tutti gli elementi uno ad uno

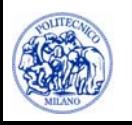

#### **Costrutti**

- Ciclo **FOR**
- Ciclo **WHILE**
- Costrutto **IF – ELSE – ELSE IF**

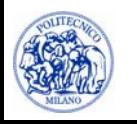

# **Ciclo FOR**

• Il ciclo FOR è un'istruzione che permette di eseguire un certo numero di volte una serie di comandi.

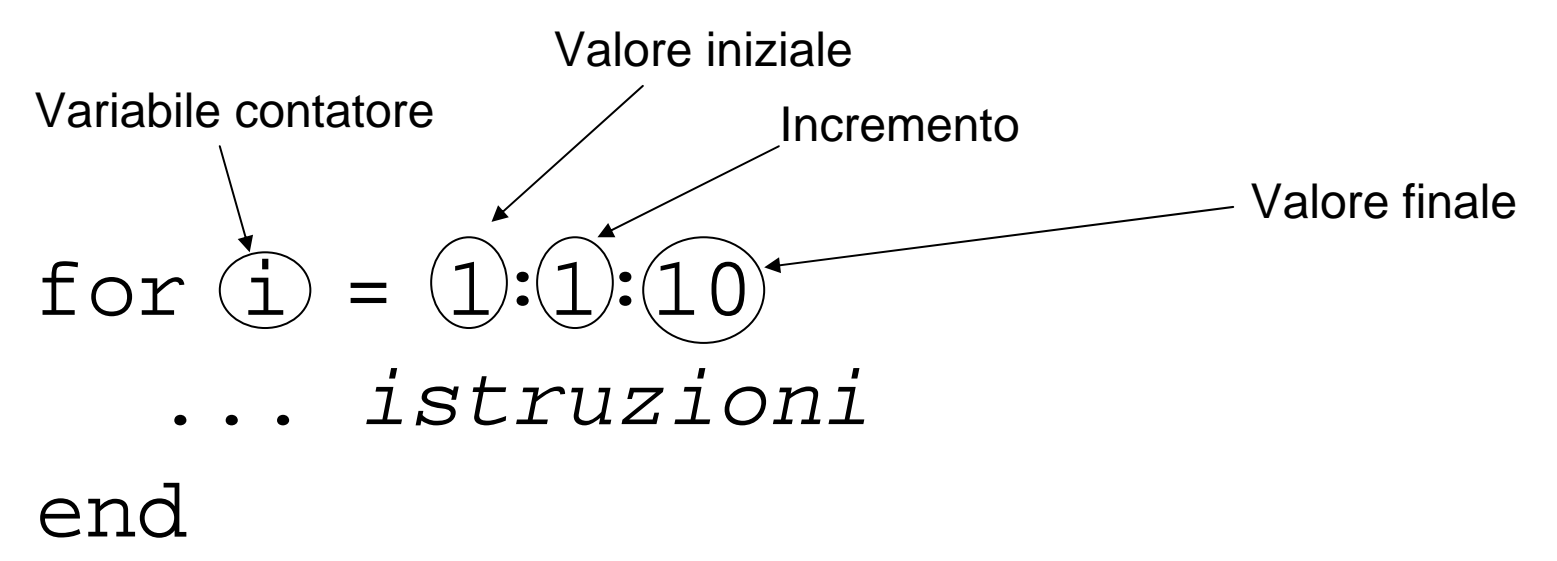

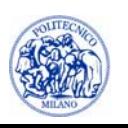

# **Ciclo FOR - Esempio**

• Sommare i numeri da 1 a 100

somma = 0; for  $i = 1:100$ somma = somma +  $i$ ;

#### end

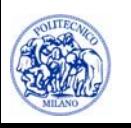

#### **Ciclo WHILE**

- • Il ciclo while è un ciclo che ripete le istruzioni al suo interno fino a che la condizione è verawhile(*condizione)*
	- *…… istruzioni*

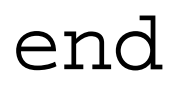

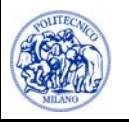

# **Ciclo WHILE - Esempio**

• Sommare i numeri interi a partire da 1 fino a che la loro somma non sia maggiore o uguale a 325

```
somma = 0;
\text{cont} = 0;while(somma < 325)
   \text{cont} = \text{cont} + 1;
    somma = somma + cont;
end
```
disp(['Numero iter : ',num2str(cont)]);

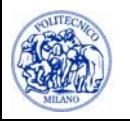

# **IF – ELSE – ELSE IF**

• Le istruzioni vengono svolte solo se la condizione è vera

```
if(condizione)
   …… istruzionielseif(condizione)
   …… istruzionielseif(condizione)
   …… istruzioni
```
*……*

else

*…… istruzioni*end

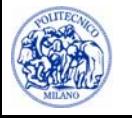

## **IF – ELSE – ELSE IF - Esempio**

• Calcolare il valore del modulo di un numero

 $x = 45;$ 

 $if(x > = 0.)$ 

valoreAssoluto = x;

else

 $valoreAssoluto = -xi$ 

end

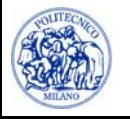

#### **Le Funzioni**

•Le funzioni sono blocchi di codice che svolgono un particolare compito.

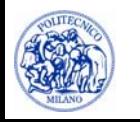

### **Le Funzioni**

Le funzioni sono blocchi di codice che svolgono un particolare compito.

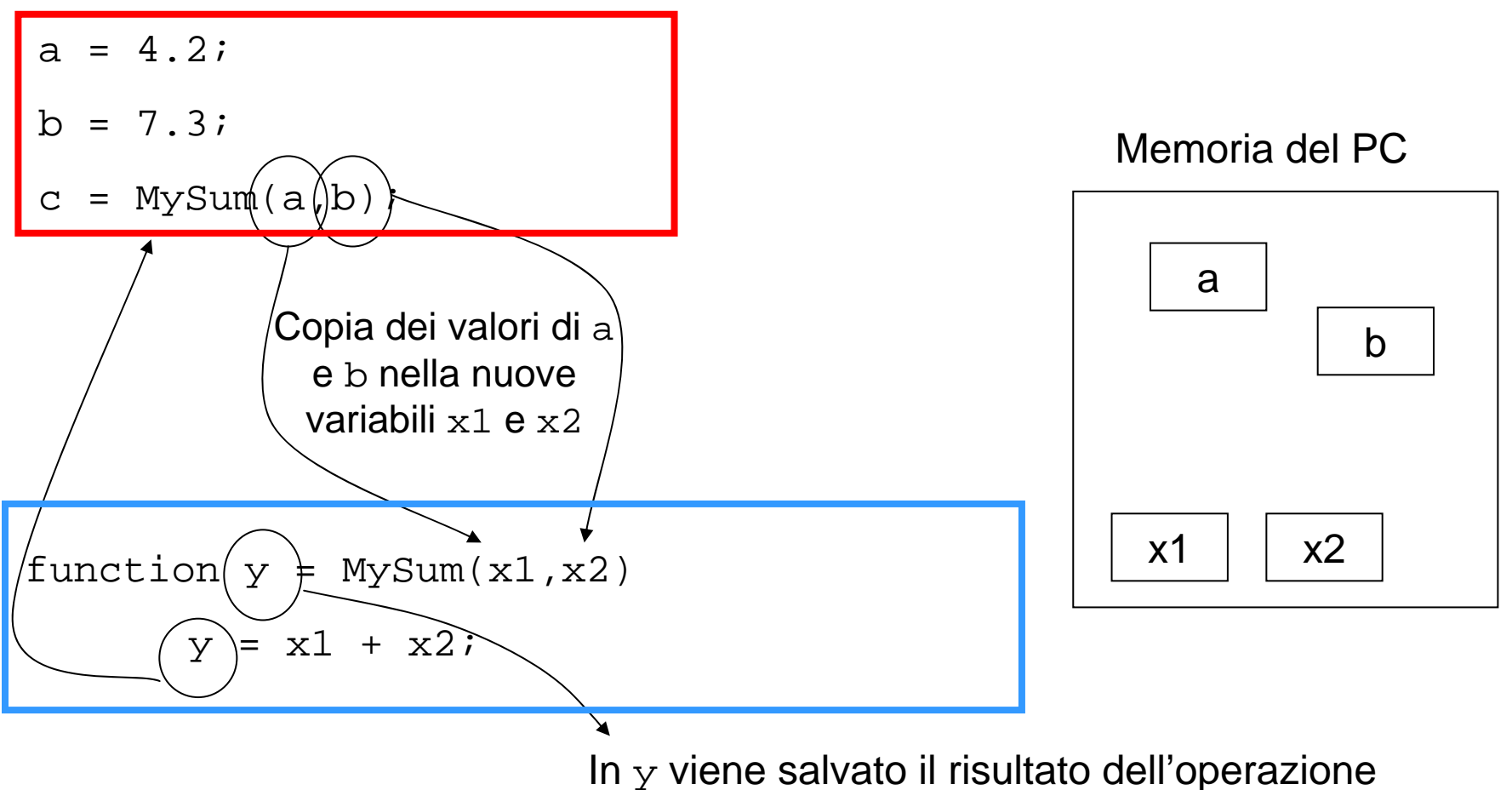

In  $\mathrm y$  viene salvato il risultato dell'operazione eseguita dalla funzione MySum. La variabile <sup>y</sup> viene restituita al codice che ha chiamato la funzione MySum

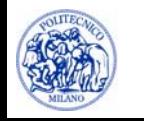

#### **Note**

• Quando Matlab entra nella funzione MySum, le variabili note sono SOLO quelle presenti nella funzione o passate alla funzione

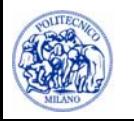

#### **Note**

- • Quando Matlab entra nella funzione MySum, le variabili note sono SOLO quelle presenti nella funzione o passate alla funzione
- $c = MySum(a, b)$ ;
- $a, b$  = variabili passate alla funzione MySum
- function  $y = MySum(x1, x2)$
- $x1, x2$  = nome delle variabili passate a MySum e utilizzabili all'interno della funzione
- $y =$  valore restituito da MySum alla funzione che l'ha chiamata

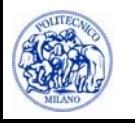

 $\bullet$  Se in MySum eseguiamo delle operazioni su x1 e x2 alterandone il valore, il valore di a e b rimane sempre lo stesso. Questo perché x1 e x2 non occupano lo stesso spazio di memoria di a e b

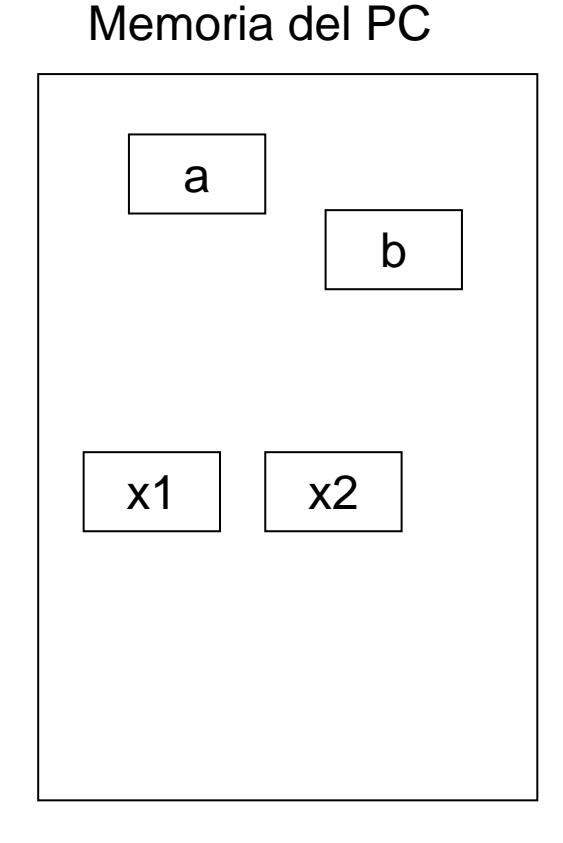

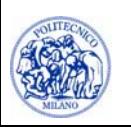

## **Le funzioni**

- • Le funzioni vanno salvate su file separati dal codice principale
- Il file deve avere lo stesso nome della funzione che è in esso contenuta
- • il nome del file non può contenere spazi o caratteri di punteggiatura (!,?,;)

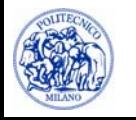

# **Funzioni**

- • Utilizzo delle funzioni:
	- ode45, ode15s
	- **Filtero**, fsolve
	- **-** interp
	- $\blacksquare$  find

 $\bullet$ Creazione di grafici

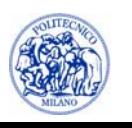

#### **Risoluzione di equazioni differenziali**

```
options = odeset('RelTol',1E-8,'AbsTol',1E-12);
[t,y] = ode15s(@(t,y)Sisdiff(t,y,p),tSpan,ci,options);
```
- $\quad$   $_{\rm Y}$  = matrice delle variabili dipendenti. Ogni colonna corrisponde a una variabile
- $\text{\textbullet}\quad p =$  elenco di parametri
- $\bullet$  $t$ Span = vettore di tempi a cui si vuole conoscere la  $\bm{y}$
- •ci = vettore delle condizioni iniziali
- $\bullet$  Sisdif = nome della funzione che contiene il sistema differenziale (uguale al nome del file)

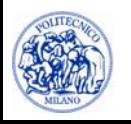

#### **Risoluzione di equazioni differenziali**

```
function \mathrm{d}\mathrm{y} = Sis\mathrm{dist}(t,\mathrm{y},\mathrm{p})
  dy = zeros(nEq, 1);dy(1) = ...
```
 $dy(nEq) = ...$ 

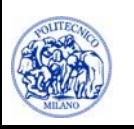

…

#### **Azzeramento**

Per azzerare una sola equazione:

```
[x, fval, exitflag] = fzero(@(x)Func(x,p),x0);
```
- $x =$ soluzione
- $\mathrm{\mathbf{x}0}$  = valore di primo tentativo
- $p =$  parametri
- fval = valore della funzione in x
- exitflag = codice di errore (vedi prossima slide)

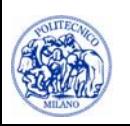

#### **Azzeramento: exitflag**

- 1 : Function converged to a solution x
- -1: Algorithm was terminated by the output functior
- -3: NaN or Inf function value was encountered during search for an interval containing a sign change
- -4: Complex function value was encountered during search for an interval containing a sign change
- -5: fzero might have converged to a singular point

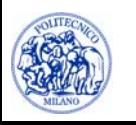

#### **Azzeramento**

• Per azzerare un sistema di equazioni

```
[x, fval, exitflag] = ...
```

```
fsolve(\emptyset(x)Func(x,p),x0);
```
- $x =$  vettore delle soluzioni
- $p =$  parametri

```
fval = vettore dei valori della funzione in x
```
 $extetlag = codice di errore (vedi prossima slide)$ 

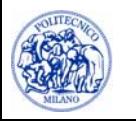

#### **Azzeramento**

Per fzerofunction  $f$  = Funct(x,p)  $\quad \Xi \quad = \quad \ldots$ 

Per fsolvefunction f = Funct(x,p)  $f(1) = ...$  $f(nEq) = ...$ 

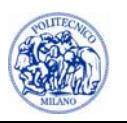

# **Interpolazione**

Siano note le coppie:

$$
(x \ , \ y)
$$

e si voglia calcolare il valore dell'interpolante in  $x$ i:

 $yi = interp1(x,y,xi,method)$ 

La variabile method può essere:

- $\bullet$ 'linear' : Linear interpolation (default)
- •'spline': Cubic spline interpolation

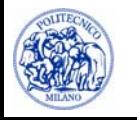

#### **find**

Sia dato il vettore

- $a = [14 \ 0.5 \ 2 \ 29 \ 1];$
- $i =$  find(a > 3);

restituisce gli indici i nel vettore a dove il valore soddisfa la condizione  $a(i) > 3$ 

In questo caso:

$$
i = [1 4];
$$

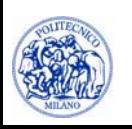

#### **Creazione di grafici**

```
nf = nf + 1;figure(nf)
plot(x1, y1, 'k-*', x2, y2, 'r-. ', ...'LineWidth',3);
set(gca,'FontSize',18)
xlabel('x [m]')
ylabel('y [kg]') 
legend('Mod 1', 'Mod 2',1)
text(xText,yText,'testo')
    saveas(figure(nf),'C:\MiaFigura.emf')
```
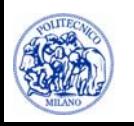

#### **Lettura dati da file**

```
A = load('D:\Progetto.txt');
x1 = A(:, 1);x2 = A(:, 2);...xnVar = A(:,nVar);
```
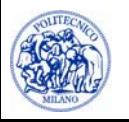